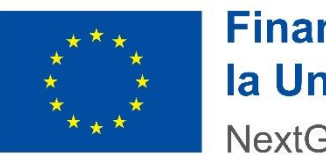

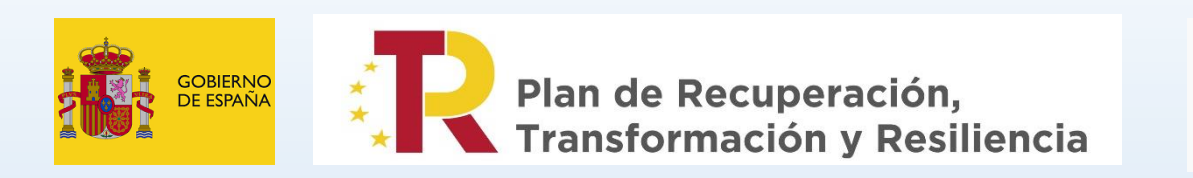

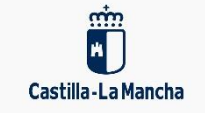

# Valdepeñas, Empléate

### Taller de Competencias Digitales Básicas para la Búsqueda Activa de Empleo

Programa subvencionado en el marco del Plan de Recuperación, Transformación y Resiliencia, Financiado por la Unión Europea, NextGenerationEU

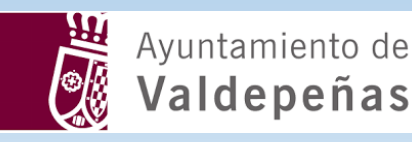

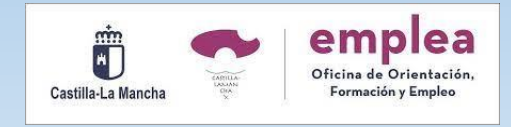

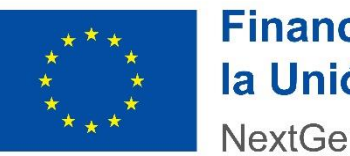

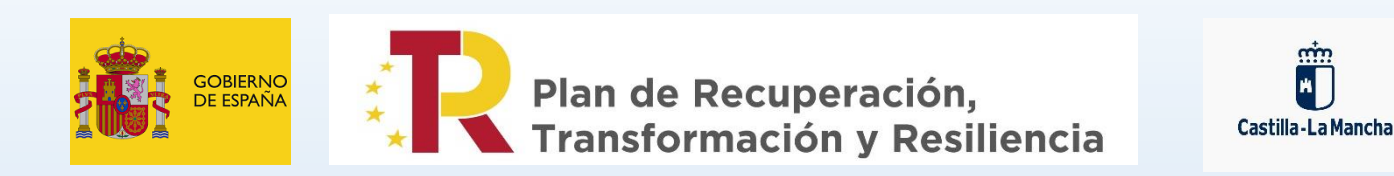

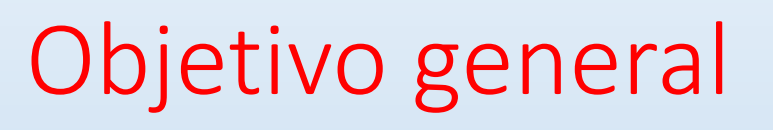

• Mejorar las competencias digitales para la búsqueda activa de empleo

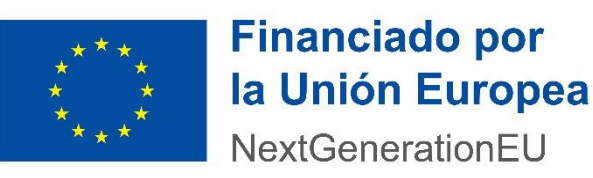

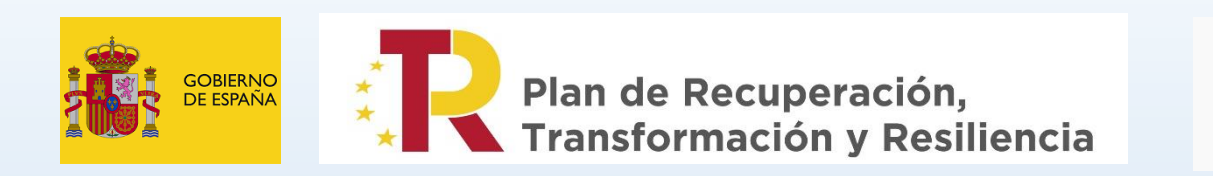

Castilla-La Mancha

# Objetivos específicos

- Crear una carpeta para guardar archivos
- Conocer la página web del Ayto de Valdepeñas
- Crear y/o acceder al correo electrónico
- Descubrir algunas funcionas del correo electrónico
- Cambiar nombre a un archivo pdf/Word
- Conocer las ofertas de empleo privado

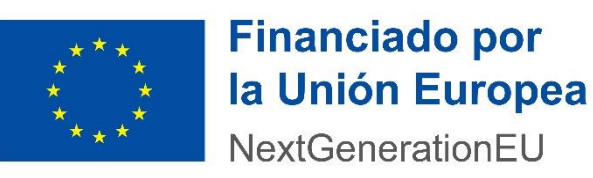

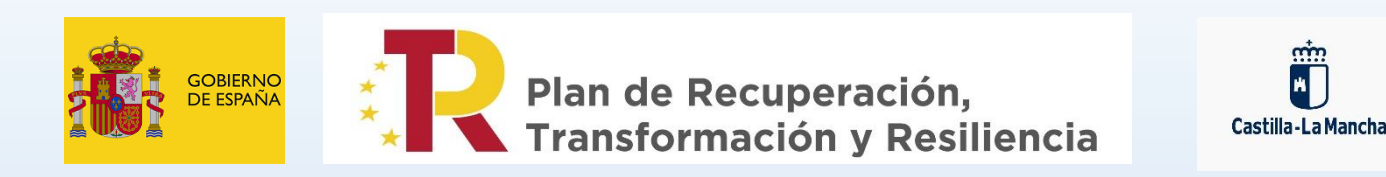

# Objetivos específicos

- Manejar el Pendrive para almacenar y extraer archivos
- Adjuntar un archivo pdf a una oferta de empleo
- Buscar empresas de interés
- Búsqueda de empleo con agenda.
- Realizar una autocandidatura de empleo
- Utilizar el chat de gmail

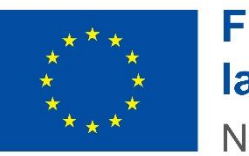

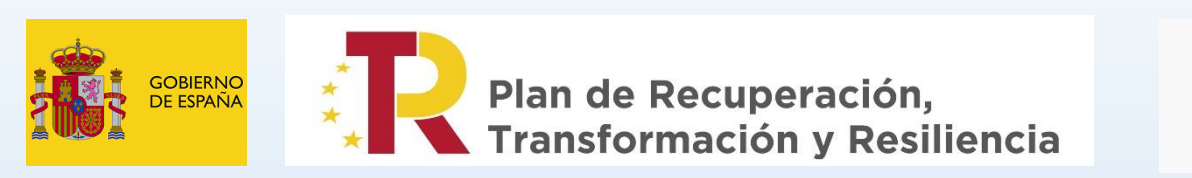

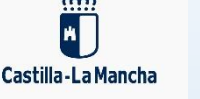

### Contenidos

- Acceder a Portalemp: usuario y contraseña para modificar mi curriculum
- Descarga de mi curriculum desde Portalemp
- Solicitud de mi vida laboral: vía sms para adjuntarla a mi perfil
- Funcionamiento de e-empleo para inscribirme a ofertas de trabajo
	- 1<sup>o</sup> buscar
	- 2º puesto
	- 3º me interesa esta oferta
	- 4º rellenar campos

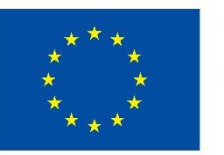

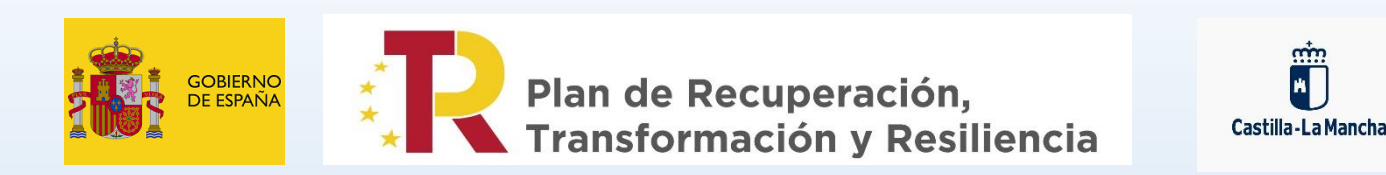

Contenidos

- Búsqueda de empresas de interés
- Autocandidatura de empleo
	- Cuerpo del mensaje
	- [¿Carta de presentación?](https://empleoude.valdepenas.es/la-carta-de-presentacion.html)
- Manejo del pendrive
- Creación/acceso a mi correo electrónico
- Chat de gmail para estar en contacto ante dudas

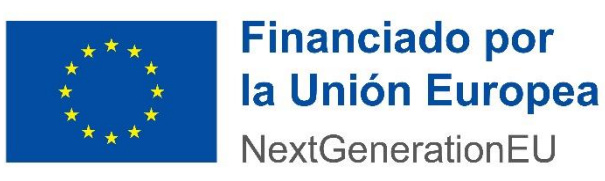

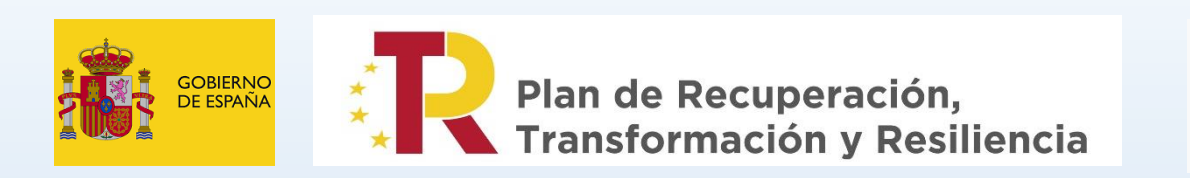

Castilla - La Mancha

# Tareas (individualmente o en parejas)

- Crea o accede a tu cuenta de correo electrónico
- Crea una carpeta en el escritorio del ordenador para guardar archivos
- Accede a la página web del Ayto de Valdepeñas
- Accede a Portalemp: ¿Qué es Portalemp y para qué sirve?
- Comprueba tus datos, tu experiencia laboral, tus cursos y conocimientos, idiomas, carnets, intereses y documentos. Añade o modifica lo que consideres.

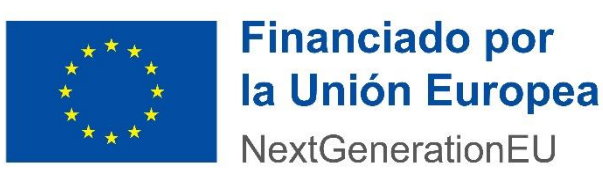

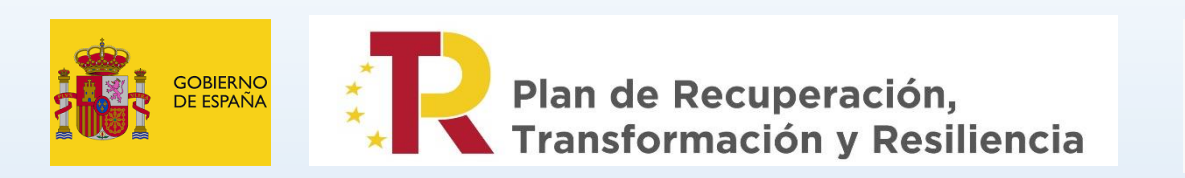

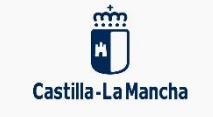

# Tareas (individualmente o en parejas)

- Descarga tu vida laboral vía sms, guarda el archivo en la carpeta del escritorio, cámbiale el nombre. Después adjúntalo en tus documentos de portalemp.
- Descarga tu Curriculum de Portalemp y guárdalo en la carpeta del escritorio. Ponle el nombre que quieras.
- Ahora, vamos a investigar las ofertas de empleo privado
	- E-empleo ¿cómo mandar el CV?
	- Infojobs ¿cómo apuntarme a una oferta de empleo?
		- Perfil de infojobs

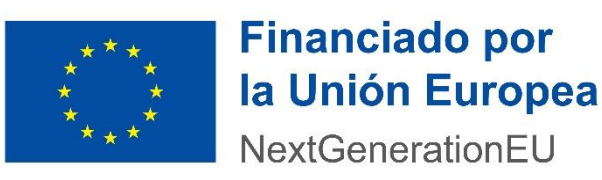

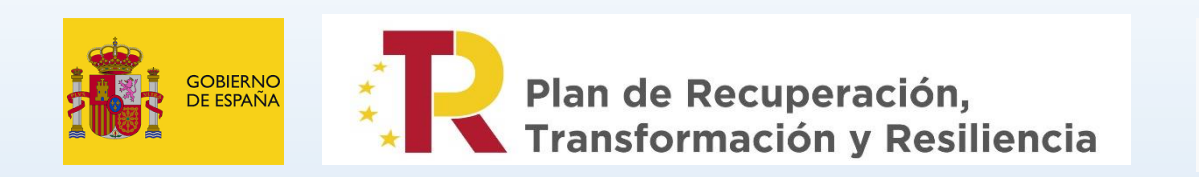

Castilla-La Mancha

Tareas (individualmente o en parejas)

- Busca empresas de interés
	- [https://empresasude.valdepenas.es/es/comercios/categoria/const](https://empresasude.valdepenas.es/es/comercios/categoria/construccion) ruccion
	- Manda una autocandidatura de empleo
		- Escribe un cuerpo del mensaje presentándote
		- [¿Carta de presentación?](https://empleoude.valdepenas.es/la-carta-de-presentacion.html)

**¡Recuerda llevarte tu vida laboral y tu cv en tu pendrive!**

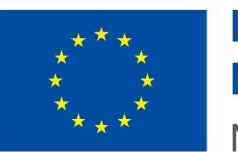

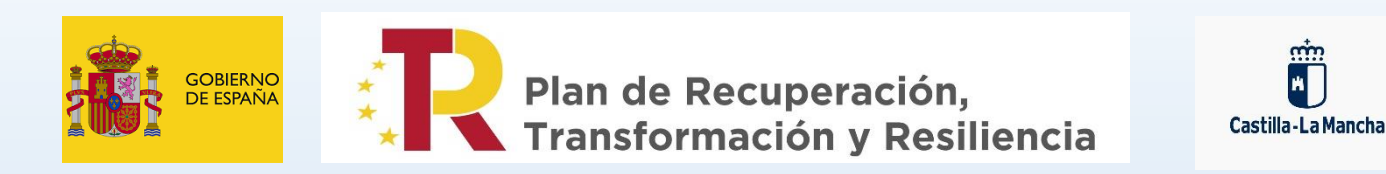

Ö

Gracias por su atención